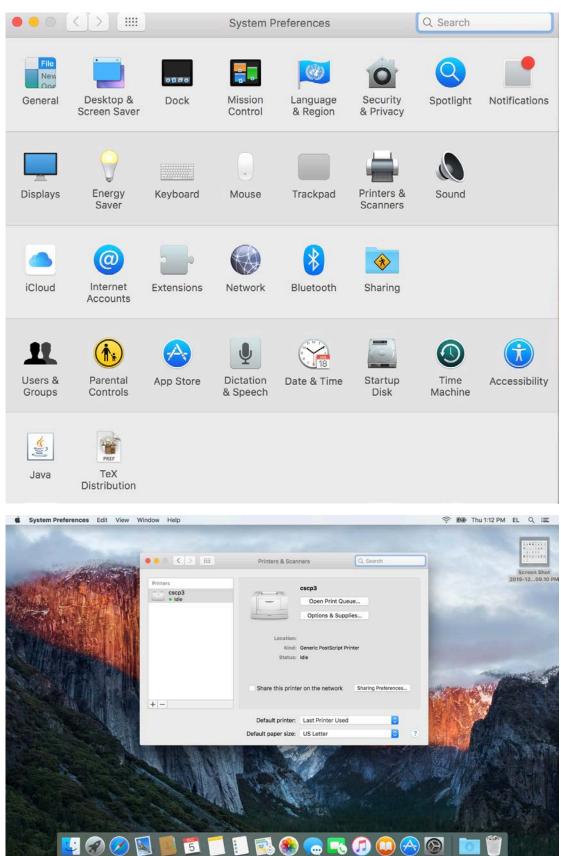

## How to print from Mac

|                         | Add                                       |              |                | -    |
|-------------------------|-------------------------------------------|--------------|----------------|------|
| Q 🚳 🖆                   |                                           | Q Search     |                |      |
| Default IP Windows      | ✓ Icon and Text<br>Icon Only<br>Text Only | Search       |                |      |
| Name                    | Hide Toolbar                              | ^ Kind       |                |      |
|                         | Use Small Size                            |              |                |      |
|                         | Customize Toolbar                         |              |                |      |
|                         |                                           |              | _              | 0    |
|                         |                                           |              |                |      |
|                         |                                           |              |                |      |
|                         |                                           |              |                |      |
| Name:                   |                                           |              |                |      |
| Location:               |                                           |              |                |      |
| Use:                    |                                           |              | ٢              |      |
|                         |                                           |              |                |      |
|                         |                                           |              | Add            |      |
|                         |                                           |              |                |      |
|                         | Add                                       |              |                |      |
| A S S S                 |                                           | Q Search     |                |      |
| Default IP Window       | S                                         | Search       |                |      |
| Drag your favorite iten | ns into the toolbar                       |              |                |      |
|                         | Q Q                                       |              | <b></b>        |      |
| Windows Advan           | Add "Advanced"                            | Search Space | Flexible Space |      |
| Windows Advan           | et into the toolbar.                      |              |                |      |
| Default IP Windows      |                                           | Q Search     |                |      |
| Default IP Windows      |                                           | Search       |                |      |
| Show Icon and Text      | CUse small size                           |              | Done           |      |
| Use:                    |                                           |              | si             | ize: |
|                         |                                           |              | Add            |      |

| Add   Averaged   Averaged   Default   P   Windows   Search   Search   Search   Cencel   Cencel   Optimizer   Search                                                                                                    |                 |                                        | Printers & Scanners                         | Q              | Search   |
|----------------------------------------------------------------------------------------------------|-----------------|----------------------------------------|---------------------------------------------|----------------|----------|
| Advanced Default P Windows Advanced Default P Windows                                                                                                    | Q               | a <u>-</u>                             |                                             |                |          |
| Device: Another Device<br>URL: smb://odem.cs.tau.ac.il/cscp2-mac<br>Name: cscp2-mac<br>Location:<br>Use: Generic PostScript Printer<br>The selected printer software isn't from the manufacturer and may not let you use all the features of your printer.<br>Add<br>Add<br>Make sure your printer's options are accurately shown here so you an take full advantage of them.<br>Duplex Printing Unit<br>Cancel OK<br>OK<br>OK<br>OK<br>OK<br>OK<br>OK<br>OK                                                                                                    | Advanced Defaul | It IP Windows                          |                                             |                |          |
| Device: Another Device<br>URL: smb://odem.cs.tau.ac.il/cscp2-mac<br>Name: cscp2-mac<br>Location:<br>Use: Generic PostScript Printer<br>The selected printer software isn't from the manufacturer and may not let you use all the features of your printer.<br>Add<br>Add<br>Make sure your printer's options are accurately shown here so you an take full advantage of them.<br>Duplex Printing Unit<br>Cancel OK<br>OK<br>OK<br>OK<br>OK<br>OK<br>OK<br>OK                                                                                                    |                 |                                        |                                             | 1000           |          |
| URL: smb://odem.cs.tau.ac.il/cscp2-mac<br>Name: cscp2-mac<br>Location:<br>Use: Ceneric PostScript Printer<br>The selected printer software isn't from the manufacturer and may not let you<br>use all the features of your printer.<br>Add<br>Add<br>Cancel OK<br>Ferences<br>Ferences<br>Ferences<br>Ferences<br>Cancel OK                                                                                                    |                 |                                        | spoolss                                     |                |          |
| Name: cscp2-mac   Location: Image: Cscp2-mac   Use: Ceneric PostScript Printer   Date: Image: Cscp2-mac   The selected printer software isn't from the manufacturer and may not let you ise all the features of your printer.   Add   Image: Cscp2-mac   Add   Image: Cscp2-mac   Setting up 'odem.cs.tau.ac.il'   Image: Cscp2-mac   Setting up 'odem.cs.tau.ac.il' Image: Cscp2-mac Image: Cscp2-mac Image: Cscp2-mac Image: Cscp2-mac Image: Cscp2-mac                                                                                                    |                 |                                        | nil/ocon2 mag                               |                |          |
| Name: cscp2-mac   Location: Image: Cscp2-mac   Use: Generic PostScript Printer   The selected printer software lain't from the manufacturer and may not let you   add                                                                                                    | UKL: S          | mp.//odem.cs.tau.ad                    | c.ir/cscpz-mac                              |                |          |
| Location:<br>Use: Generic PostScript Printer:<br>The selected printer software isn't from the manufacturer and may not let you<br>use all the features of your printer.<br>Add                                                                                                    |                 |                                        |                                             |                | ferences |
| Use: Generic PostScript Printer<br>The selected printer software isn't from the manufacturer and may not let you<br>add<br>Add<br>Add<br>Add<br>Add<br>Add<br>Search<br>Add<br>Search<br>Add<br>Default P Windows<br>Search<br>Make sure your printer's options are accurately shown here so you<br>can take full advantage of them.<br>Duplex Printing Unit<br>Cancel OK                                                                                                    | Name:           | cscp2-mac                              |                                             |                |          |
| The selected printer software isn't from the manufacturer and may not let you use all the features of your printer.     Add     Image: Concelent of the selected printer software isn't from the manufacturer and may not let you use all the features of your printer.     Add     Image: Concelent of the selected printer software isn't from the manufacturer and may not let you use all the features of your printer.     Add     Image: Concelent of the selected printer software isn't from the manufacturer and may not let you use all the features of your printer's options are accurately shown here so you can take full advantage of them.     Image: Concelent of the selected printer software of the selected printer software of | Location:       |                                        |                                             |                | ٥        |
| Add     Add     Add     Add     Add     Setting up 'odem.cs.tau.ac.il'     Make sure your printer's options are accurately shown here so you can take full advantage of them.     Duplex Printing Unit     ferences     Cancel     OK                                                                                                    | Use:            |                                        |                                             |                | ≎ ?      |
| Add     Add     Ada     Ada     Ada     Search     Ada     Setting up 'odem.cs.tau.ac.il'     Make sure your printer's options are accurately shown here so you can take full advantage of them.     Duplex Printing Unit     ferences     Cancel     OK                                                                                                    |                 |                                        |                                             | ay not let you |          |
| Add     Add     Ada     Ada </th <th></th> <th></th> <th></th> <th></th> <th></th>                                                                                                    |                 |                                        |                                             |                |          |
| Advanced Default   P Windows   Setting up 'odem.cs.tau.ac.il'     Advanced     Setting up 'odem.cs.tau.ac.il'     Make sure your printer's options are accurately shown here so you can take full advantage of them.     Duplex Printing Unit     ferences     Cancel     OK                                                                                                    |                 |                                        |                                             | Add            |          |
| Advanced P     Vindows     Search     Search<                                                                                                    | ••• <           | >)(;;;;)                               | Printers & Scanners                         | Q s            | iearch   |
| Advanced Default P Windows Search<br>Setting up 'odem.cs.tau.ac.il'<br>Make sure your printer's options are accurately shown here so you<br>can take full advantage of them.<br>Duplex Printing Unit<br>ferences<br>Cancel OK                                                                                                    |                 |                                        | Add                                         |                |          |
| Setting up 'odem.cs.tau.ac.il'<br>Make sure your printer's options are accurately shown here so you<br>can take full advantage of them.<br>Duplex Printing Unit<br>ferences<br>Cancel OK                                                                                                    |                 |                                        | Q Search                                    |                |          |
| Make sure your printer's options are accurately shown here so you<br>can take full advantage of them.<br>Duplex Printing Unit  ferences  ferences  Cancel OK                                                                                                    | Advanced Defa   | ult IP Windows                         | Search                                      |                |          |
| ferences<br>Cancel OK                                                                                                    |                 | Make sure your p<br>can take full adva | printer's options are accurately shown here | so you         |          |
| Cancel OK                                                                                                    |                 | Duplex Printing Unit                   |                                             |                |          |
| Cancel OK                                                                                                    |                 |                                        |                                             |                | foronoos |
| Cancel OK                                                                                                    |                 |                                        |                                             |                | erences  |
| Cancel OK                                                                                                    |                 |                                        |                                             | -              |          |
| Cancel OK                                                                                                    | 1               |                                        |                                             |                |          |
|                                                                                                    |                 |                                        |                                             | >              | ° ?      |
| Add                                                                                                    |                 |                                        | Cancel                                      | ок             |          |
|                                                                                                    |                 |                                        |                                             | Ααα            | the last |

## Available printers for mac are: cscp2-mac , cscp3-mac , cscp4-mac , hpintel

When the first print job is send to the printer it will ask for username and password to connect to the print server. You should use your WINDOWS user name and password.

If you don't have one please sent a mail to system@cs.tau.ac.il

|                                       | Enter your na<br>"cscp2-mac". | me and password for the printer    |
|---------------------------------------|-------------------------------|------------------------------------|
|                                       | Name:                         | cs\ <windows usename=""></windows> |
|                                       | Password:                     |                                    |
| Remember this password in my keychain |                               | per this password in my keychain   |
|                                       |                               | Cancel OK                          |
|                                       |                               | Charing                            |